# ESAのスパム隔離に電子メールを転送するため のコンテンツフィルタの使用

## 内容

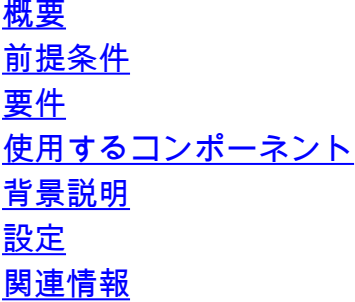

### 概要

このドキュメントでは、スパムとしてマークされていない電子メールをスパム検疫に転送するた めの設定について説明します。

## 前提条件

#### 要件

次の項目に関する知識があることが推奨されます。

- Cisco Secure Email Gateway(SEG/ESA)
- コンテンツフィルタの知識
- 検疫の知識
- スパム検疫に関する知識

#### 使用するコンポーネント

このドキュメントの情報は、次のソフトウェアとハードウェアのバージョンに基づいています。

• E メール セキュリティ アプライアンス

このドキュメントの情報は、特定のラボ環境にあるデバイスに基づいて作成されました。このド キュメントで使用するすべてのデバイスは、初期(デフォルト)設定の状態から起動しています 。本稼働中のネットワークでは、各コマンドによって起こる可能性がある影響を十分確認してく ださい。

## 背景説明

スパム検疫の目的は、スパムとしてマークされた電子メールを検疫することですが、組織のニー ズに関連して、スパムとして分類されていない電子メールをスパム検疫に転送することができま す。

# 設定

#### ESAでコンテンツフィルタを作成します。

- 1. 移動先 **Mail Policies > Incoming/Outgoing content filters**
- 2. クリック **Add Filter**
- 3. フィルタに名前を付ける
- 4. 必要な条件と
- 5. クリック **Add Action**
- 6. 選択 **Add/Edit Header**
- 7. 利用 **X-IronPort-Quarantine** の場合 **Header Name** 値ボックス
- 8. **Submit** と**Commit**

図に示すように:

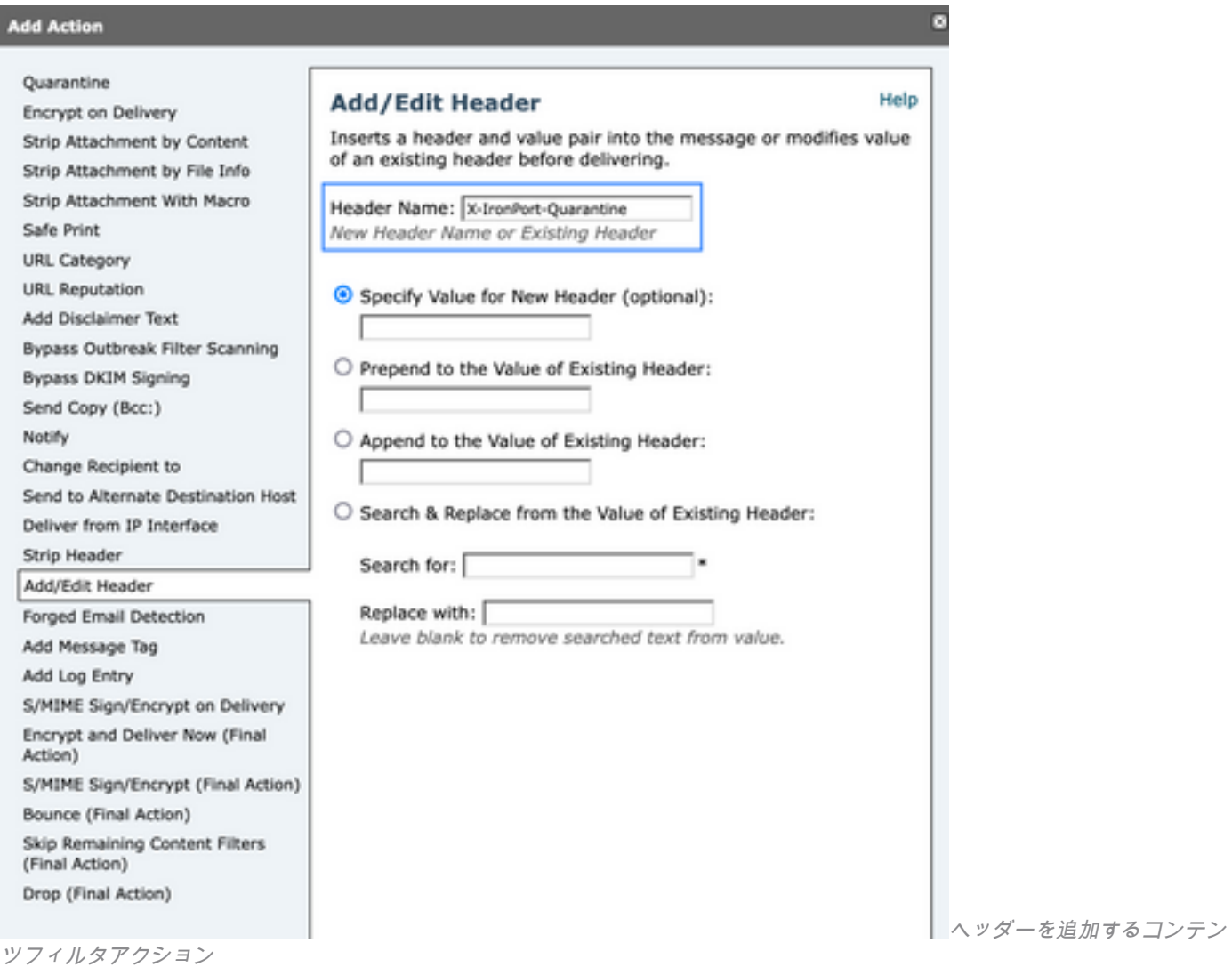

完了するには、このフィルタを目的の着信/発信メールポリシーに適用します。

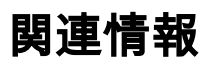

• [エンドユーザガイドESA](https://www.cisco.com/c/ja_jp/support/security/email-security-appliance/products-user-guide-list.html)

翻訳について

シスコは世界中のユーザにそれぞれの言語でサポート コンテンツを提供するために、機械と人に よる翻訳を組み合わせて、本ドキュメントを翻訳しています。ただし、最高度の機械翻訳であっ ても、専門家による翻訳のような正確性は確保されません。シスコは、これら翻訳の正確性につ いて法的責任を負いません。原典である英語版(リンクからアクセス可能)もあわせて参照する ことを推奨します。